# **Podcasting 101:**  Share your program with the world!

Charles Laux Alpharetta High School, Fulton County Schools Hal Leonard Corporation D'Addario Orchestral Strings Eastman Stringed Instruments

### What is a **podcast**?

**•** innovative way of distributing audio and video via the web

• name originally combined "iPod" with "broadcast", later "pod" became "**P**ortable **O**n **D**emand"

### What is Podcasting? How is this unique?

- Different than simply posting audio on a website method of distribution
- With podcasting your audience can *subscribe* using a podcasting app
- Subscribers are notified via device notifications of new episodes that helps keep them updated about your latest content

# Why podcast?

- Easy! Free! Fun! It works!
- Build a personal connection with your audience
- Reach a large audience
- Innovative technology
- $\bullet$  New generation = digital age

# Who's my audience?

- parents
- students
- the community
- other teachers
- Accessible 24/7!!

### What can I put on a podcast?

- Lectures
- Supplemental instruction
- Remedial instruction
- Audio Newsletters
- Announcements
- Student projects
- Capture live moments
- Presentations
- Interviews
- A "Radio Show"

#### Use your imagination...

# How do I listen to a podcast?

- Computer, phone, tablet with internet access
- Podcasting App
	- Apple Podcasts, Spotify, Google, Amazon, etc.
- Search for a topic or podcast title
- Subscribe to the podcast
	- all new episodes are automatically downloaded

Performance Invitation

#### **Student Demonstration of Learning**

**Student's Interview** 

Reaction to a Performance

Capturing a social event

Announcements/Audio Newsletters

Documenting a field trip

### How do I make one?

### PREREQUISITES:

- An audience for your podcast
- Basic computer knowledge
- A device to record audio
	- Computer, phone, stand alone recorder
- An account on a Podcast host, such as anchor.fm

# What equipment do I need?

- A computer or other recording device to create digital audio files
- A microphone (from \$5 to \$500)
- An account on an Podcast host, such as anchor.fm
- Recommended: An audio editing program, such as Audacity, Adobe Audition, Garageband, or Logic Pro

# USB Microphones

IN -e.

RØDF

- Easiest and most cost effective solution
- Plug and play
- Great quality
- Durable
- Can use multiple on one computer

Rode NT-USB Mini \$99.00

### Audio Interface

- USB Connection to computer
- Great sound quality
- Choose your microphones
- 

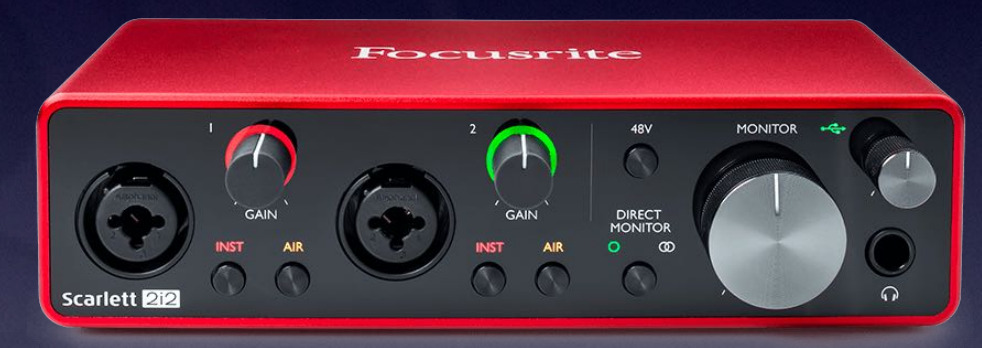

#### • Lots of options **Focusrite Scarlett 2i2** \$169.00

# XLR Microphones

- Broadcast Dynamic Mics are best
- · Made for voice
- Durable
- Lots of options

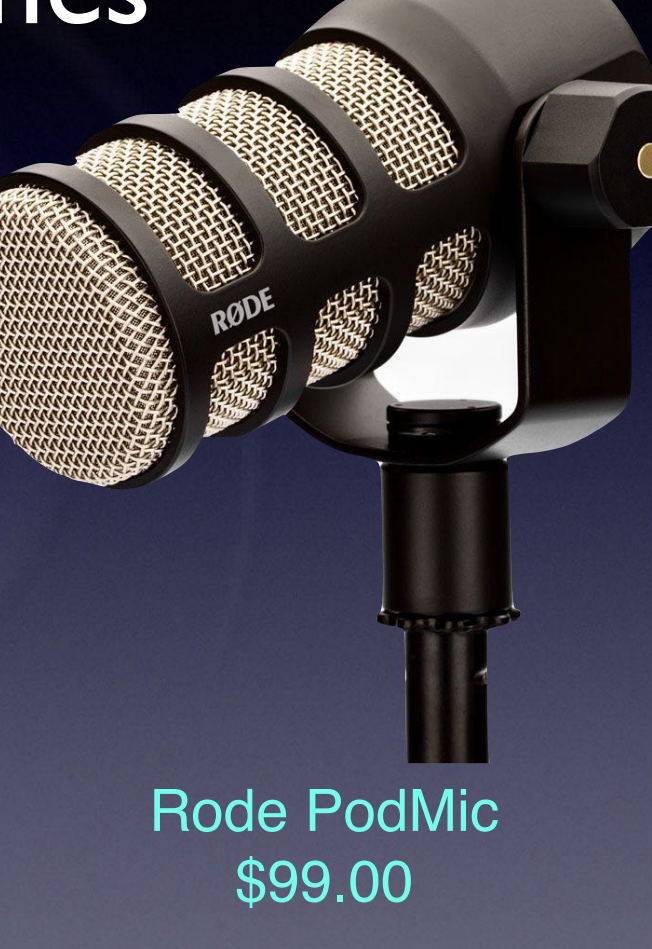

### Stand alone recorder

- Some have built-in microphones or require external
- Can record on multiple tracks
- Portable!

Zoom H6 \$350

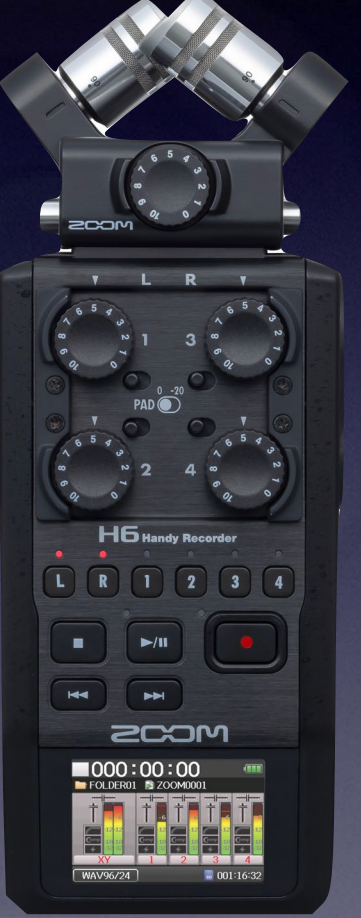

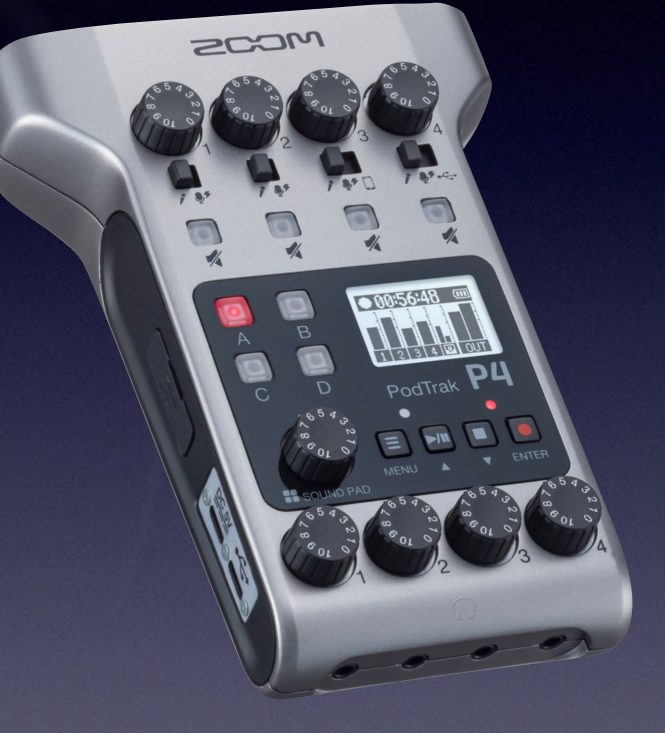

#### Zoom Podtrak P4 \$220

### Rode Podcaster Pro

- Full podcast studio
- Professional Quality Sound
- Bluetooth for phone calls
- Pads for sound effects
	- Rode Podcaster Pro \$599

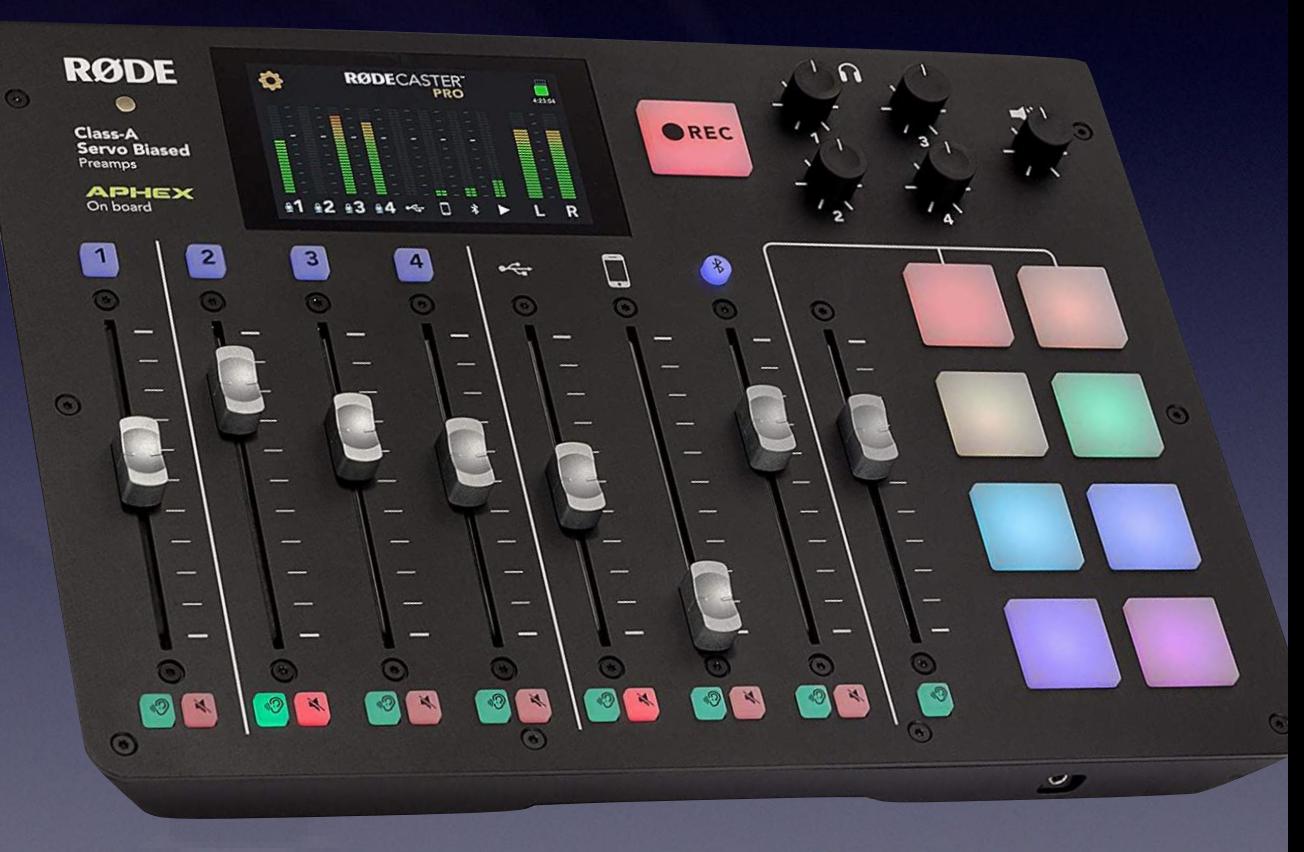

### Ways to record…

- Option #1 Use your computer's audio application (Audacity, Garageband, etc.) and record to hard drive
	- built-in microphone vs. audio interface
- Option #2 Use a digital recorder
	- Many digital recorders to choose from
- Option #3 Record directly through web browser

# If recording remote, try Zoom, Teams or Google Meet!

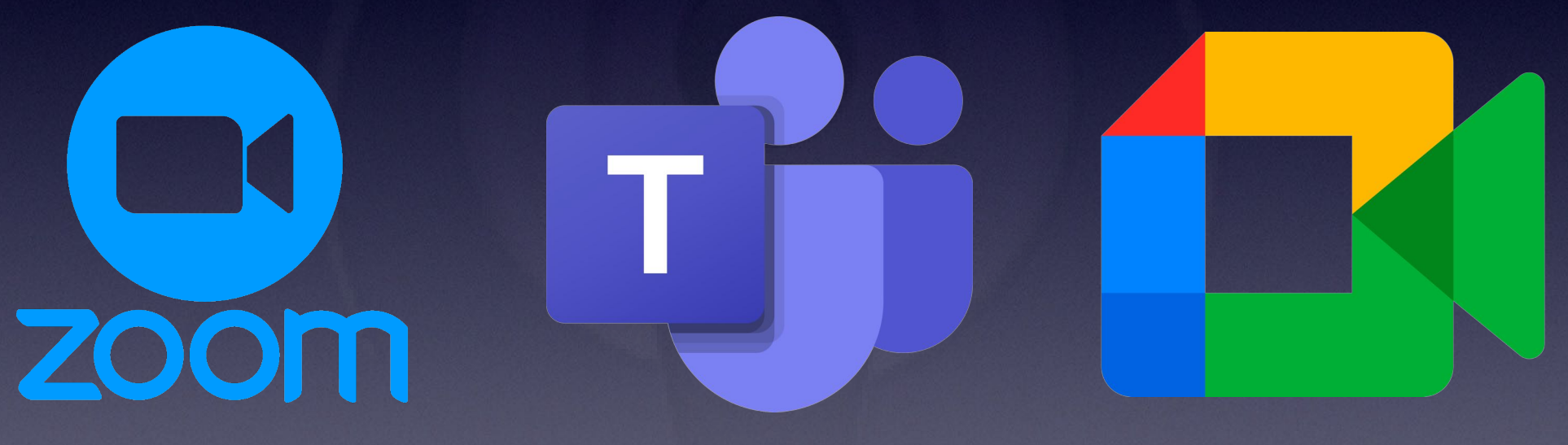

• Zoom has a unique setting that enables a separate audio recording of each participant - very handy!

### Podcasting best practices:

 $\star$  It's good to have a script, but it's not totally necessary.  $\bigstar$  Keep your podcast episodes brief. **★ Keep audience interested:**  $\star$  Make high-fidelity recordings ★ Use intro, fill, and exit music **★ Create regular episodes** 

# Saving and formatting your recording

- Save your recording in .MP3 format
- MP3 is the most widely used compression format and works well with Windows and Mac
- 256k bps setting is decent quality for a podcast

### Gather the episode details

- **Episode title** what the listener sees
- Recommended:
	- **Episode description** what is the podcast about? You can include hyperlinks, emails, hashtags, etc.
	- **Episode Art** a photo/graphic that may go along with the episode. This will show while the episode is being played to the listener.

# Upload the audio file, enter the details

- Create an account on a podcasting website like anchor.fm
- Anchor is FREE!
- Anchor creates the Podcast RSS feed. A feed is like a menu which contains information about the podcast and each episode.

### Distribute the podcast

- Post a link to the podcast on your social media or website
- Send out emails with links to your podcast or keep it in your email signature
- Embed the podcast on your website

### Demo

**Podcasting 101: Share your program with the world!**

## How can I get more information?

- Google "how to make a podcast" or something similar
- Many resources available online
- Visit my website at: orchestrateacher.net

### Questions?

# "The Orchestra Teacher" Podcast

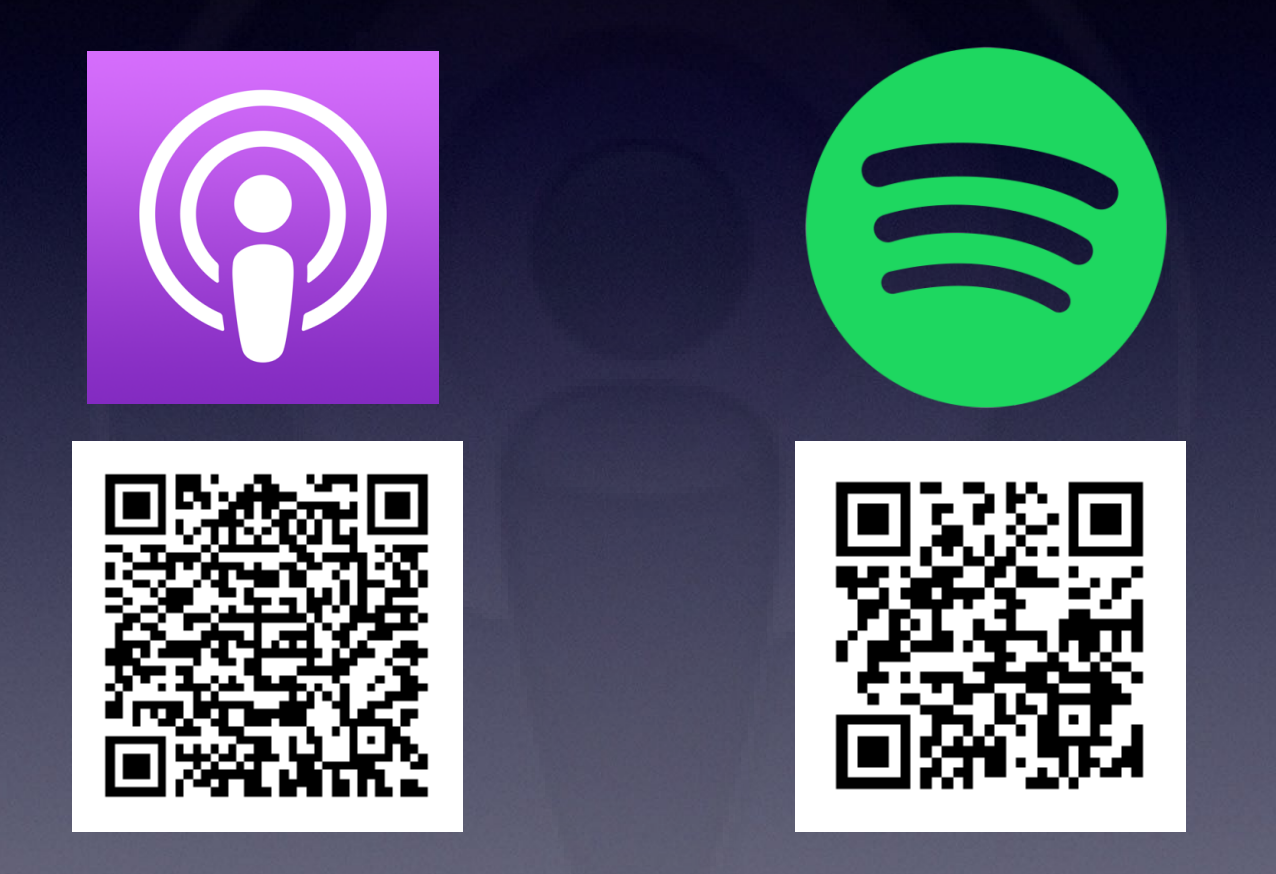

© 2007-2021 Charles Laux, <u>www.charles<mark>o</mark> 2015, Charles Laux. www.OrchestraTeacher.net</u>1ot be copied or reproduced in any way.

### Special Thanks!

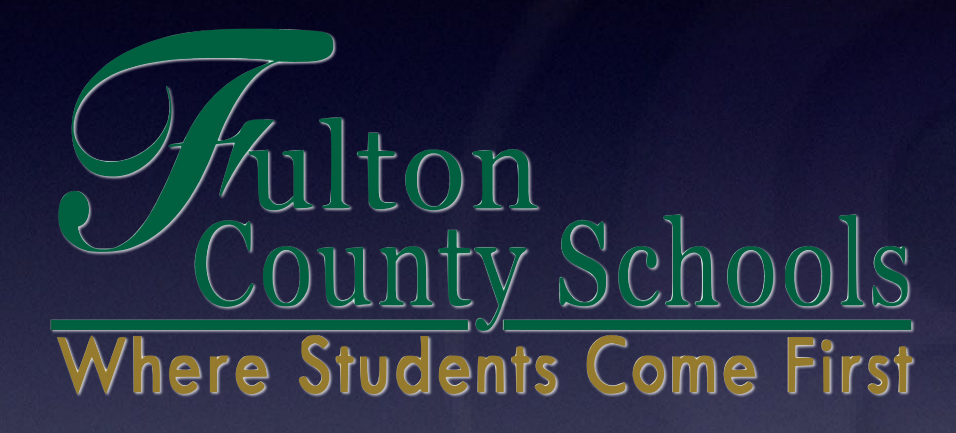

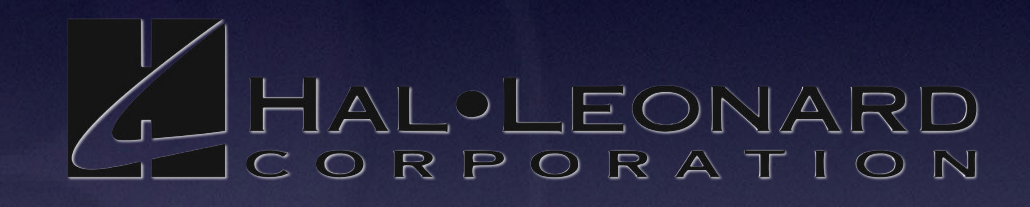

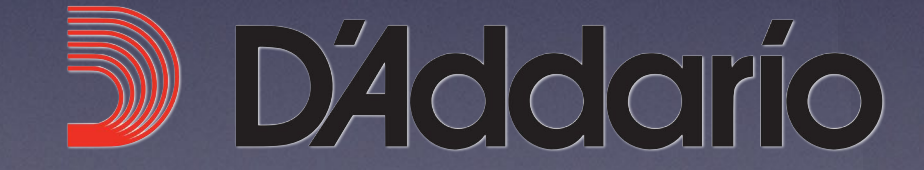

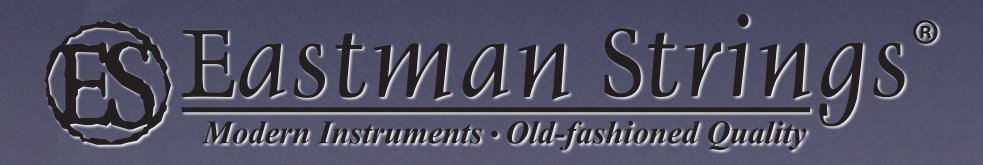

## Contact Me!

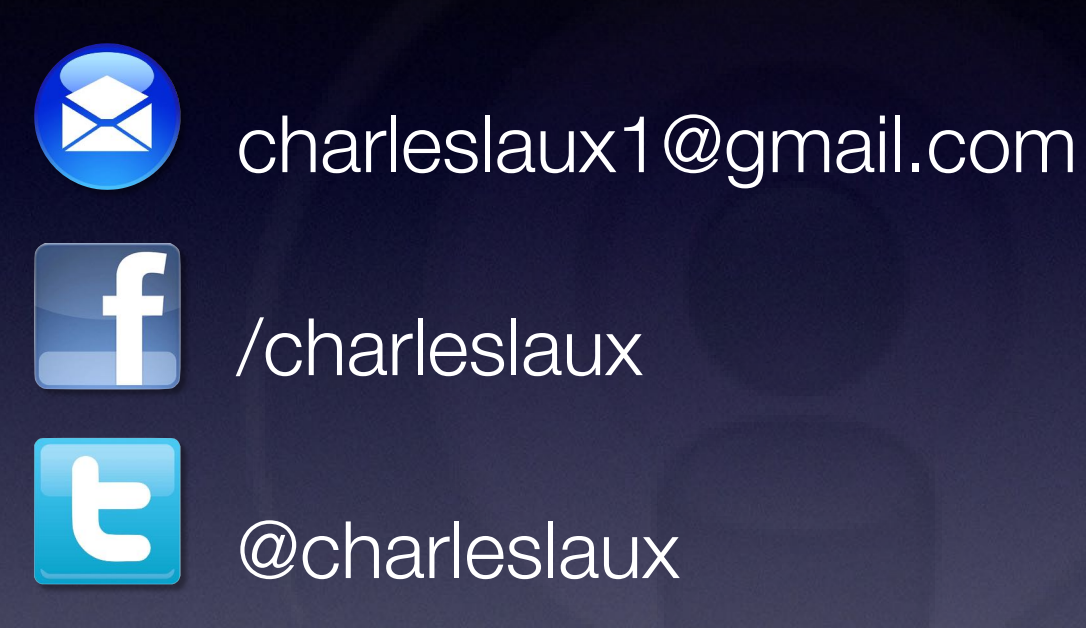

Slides and more available at: www.OrchestraTeacher.net

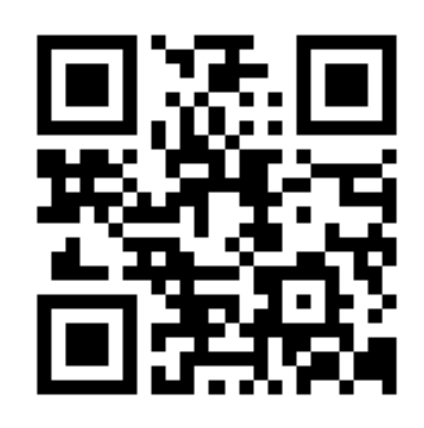